© 2017 Seiko Epson Corporation.

Printed in XXXXXX

# ET-3700/L6160 ET-3750/L6170

**EN Start Here RU Установка**

**UK Встановлення**

**KK Осы жерден бастаңыз**

**EPSON** 

413522600

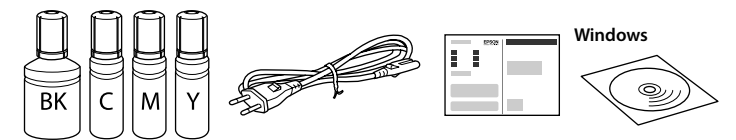

**Read This First**

**This printer requires careful handling of ink. Ink may splatter when the ink tanks are filled or refilled with ink. If ink gets on your clothes or belongings, it may not come off.**

#### **Сначала ознакомьтесь с этим материалом**

**При использовании данного принтера требуется внимательно обращаться с чернилами. Чернила могут разбрызгиваться при заправке или перезаправке контейнеров для чернил. Если чернила попадут на одежду или вещи, возможно, удалить их не удастся.**

#### **Прочитайте перед початком роботи**

**Цей принтер потребує обережного поводження з чорнилом. Чорнило може розлитися під час заповнення чорнильних картриджів або доливання чорнила. Якщо чорнило потрапить на одяг або особисті речі, можливо, його не вдасться вивести.**

E Fill to the upper line. Заполняйте по верхнюю линию. Заповніть картридж чорнилом до верхньої лінії. Жоғарғы сызыққа дейін толтырыңыз.

#### **Алдымен осыны оқыңыз**

**16** Load paper in the paper cassette with the printable side facing down. Загружайте бумагу в кассету для бумаги стороной для печати вниз.

**Бұл принтер сияның мұқият қолданылуын талап етеді. Сия құтылары толық немесе сиямен қайта толтырылған кезде сия шашырауы мүмкін. Сия киімге немесе басқа бұйымдарыңызға төгіліп кетсе, кетпеуі мүмкін.** □ Do not open the ink bottle package until you are ready to fill the ink<br> **tank. The ink bottle** is vacuum packed to maintain its reliability.<br>
□ Even if come ink bottles are dented, the quality and quantity of ink a O **Even if some ink bottles are dented, the quality and quantity of ink are** 

Contents may vary by location. В зависимости от страны поставки комплектация может отличаться. Вміст може змінюватися залежно від регіону.

Құрамы жеткізілетін елге байланысты әртүрлі болады.

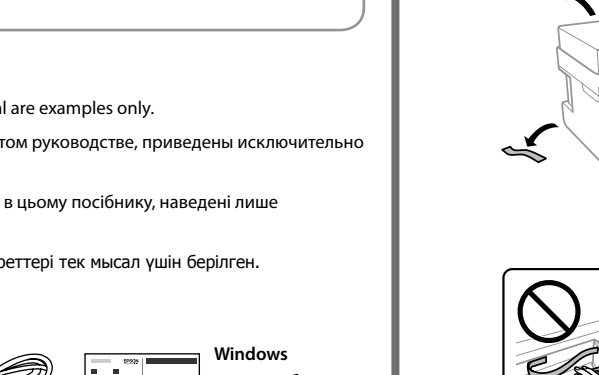

**Do not connect a USB cable unless** 

**instructed to do so.**

**Не подключайте кабель USB без соответствующих инструкций. Не підключайте кабель USB, доки не отримаєте відповідні вказівки. Нұсқау берілмесе, USB кабелін** 

**жалғамаңыз.**

**1**

 $\bf{0}$ 

When the message of seeing Start Here is displayed, press <sup>(2)</sup> for **3 seconds**.

Завантажте папір у касету стороною для друку вниз. Қағазды қағаз кассетасына басып шығарылатын бетін төмен қаратып

**Осы жерден бастаңыз** қарау туралы хабар көрсетілгенде,  $\mathcal{D}$  түймесін **3 секунд** бойы басып тұрыңыз.

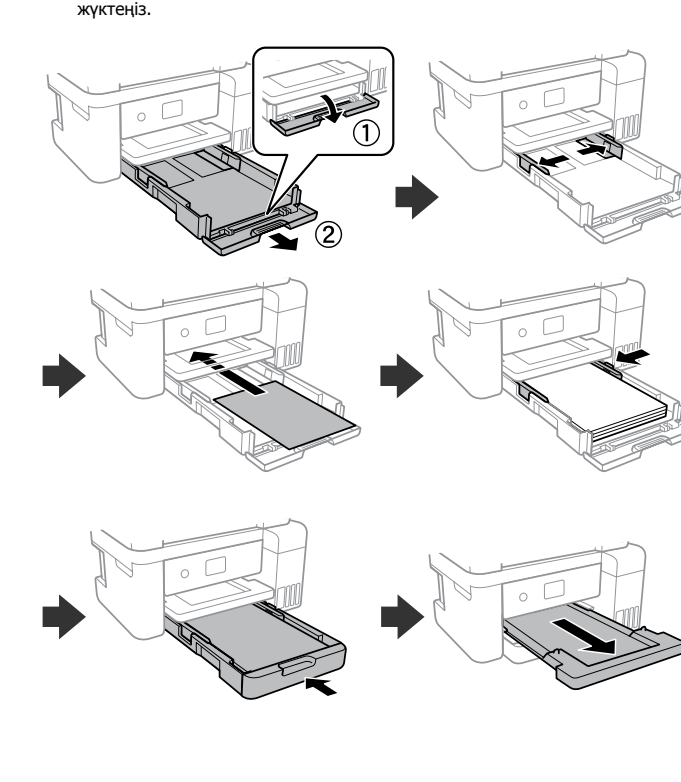

Confirm that the tanks are filled with ink, and then press  $\circledast$  to start charging ink. Charging ink takes about 10 minutes.

Убедитесь, что емкости заполнены чернилами, затем нажмите  $\left(\!\!\left.\mathbf{\overset{\!\!\!\!\!\!\!\!\!\!\!\!\!\!\!\!\times}}\right$ , чтобы начать зарядку чернил. Зарядка чернил занимает примерно 10 минут.

**guaranteed, and they can be used safely.**

При завершении заправки чернилами отображается экран регулировки качества печати. Выполняйте инструкции, отображаемые на экране, чтобы выполнить калибровку. При отображении сообщения о загрузке бумаги, выполните шаг **<sup>®</sup>**.

O **Не открывайте упаковку с бутылками с чернилами, пока не приготовитесь произвести заправку контейнера для чернил. Бутылки с чернилами находятся в вакуумной упаковке для** 

Після завершення заряджання чорнила з'явиться екран налаштування якості. Для виконання налаштувань дотримуйтесь інструкцій на екрані. Коли відобразиться повідомлення про завантаження паперу, перейдіть до кроку **Ф**.

**сохранения их качества.**

Сияны толтыру аяқталған кезде, басып шығару сапасын реттеу терезесі көрсетіледі. Реттеулерді орындау үшін, экрандағы нұсқауларды орындаңыз. Қағаз салу хабары көрсетілген кезде, © қадамын қараңыз.

O **Несмотря на то, что некоторые бутылки с чернилами могут быть помяты, гарантируется как качество, так и количество чернил, поэтому их можно использовать совершенно спокойно.** O **Не відкривайте пакет з флаконами чорнил, якщо ви не готові** 

**заповнювати чорнильний картридж.** 

**Флакони з чорнилами містяться у вакуумній упаковці** 

**для надійного зберігання.**

O **Навіть якщо деякі флакони зім'яті, їхня якість та якість чорнила гарантовано залишаться незмінними і їх можна безпечно** 

**використовувати.**

Cover the cap. Закройте крышку.

O **Сия ыдысын толтыруға дайын болғанша сия бөтелкесінің орамасын ашпаңыз. Сия шишасының тұтастығын қамтамасыз** 

**Language Communicate Communicate Communicate Communication** Select a language Выберите язык.  $\bullet$ 

Q **Store the ink bottle upright for later use. Хранить бутылку для дальнейшего использования следует строго верти** 

**ету үшін ол вакуумды түрде қапталады.**

O **Кейбір сия шишаларында майысқан жерлер болғанымен, сияның сапасы мен мөлшеріне кепілдік беріледі, оларды** 

**қауіпсіз пайдалануға болады.**

Remove all protective materials. Снимите все защитные материалы.

Видаліть усі захисні матеріали.

Барлық қорғау материалдарын алып тастаңыз.

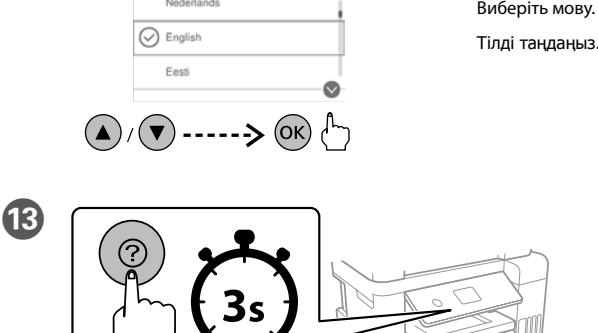

Тримайте верх флакона з чорнилом паралельно гнізду з отвором для заповнення, а тоді повільно переверніть флакон, щоб вставити його в отвір для заповн

При отображении сообщения **Установка** нажмите и удерживайте в течение **3 секунд**.

Після появи повідомлення **Встановлення** натисніть кнопку та утримуйте її протягом **3 секунд**.

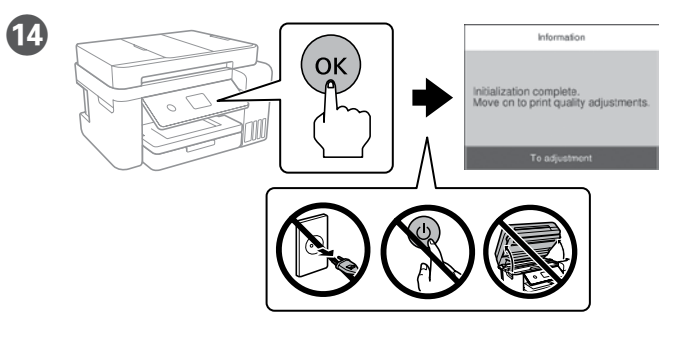

Переконайтеся, що чорнильні картриджі заповнені чорнилом, і натисніть  $\overset{\textup{(}\mathrm{w}\textup{)}}{$ , щоб почати заряджання чорнилом. Заряджання чорнила триває близько 10 хвилин.

Ыдыстар сиямен толтырылғанына көз жеткізіңіз, содан кейін сияны толтыра бастау үшін түймесін басыңыз. Сия толтыру шамамен 10 минут алады.

When charging ink is complete, the print quality adjustment screen is displayed. Follow the on-screen instructions to perform adjustments. When the paper loading message is displayed, see step  $\bullet$ .

■ Use the ink bottles that came with your product.<br>
□ Epson cannot guarantee the quality or reliability of non-genuine ink.<br>
→ **The Contract of the Strume of the Strume of the Strume of the Strume of the Strume of the Str The use of non-genuine ink may cause damage that is not covered by Epson's warranties.**

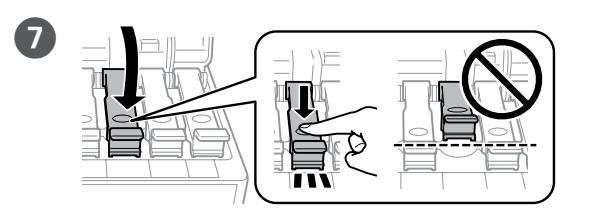

Close securely. Плотно закройте. Щільно закрийте. Берік етіп жабыңыз.

Repeat steps 2 to 0 for each ink bottle. Повторите шаги B – G применительно к каждой бутылке с чернилами. Повторіть кроки з <sup>•</sup> до <sup>•</sup> для кожного флакона з чорнилом. Әр сия шишасы үшін  $\bigcirc$  –  $\bigcirc$  қадамдарын қайталаңыз.

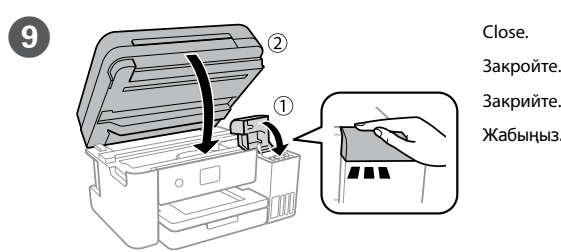

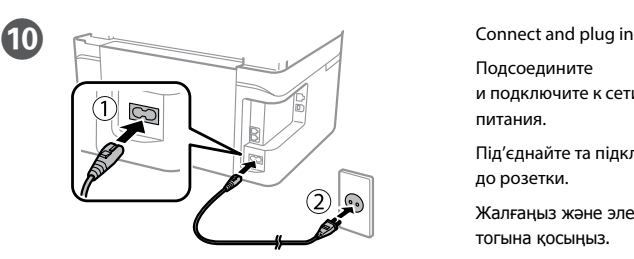

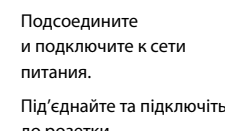

до розетки. Жалғаңыз және электр тогына қосыңыз.

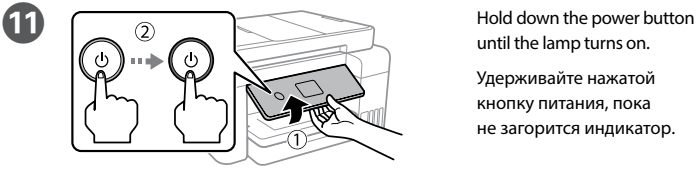

until the lamp turns on. Удерживайте нажатой

кнопку питания, пока не загорится индикатор.

Натисніть та утримуйте кнопку живлення, доки вона не почне світитися. Шам қосылғанша қуат түймесін басып тұрыңыз.

# **Example 1** Do not knock the ink bottle, otherwise the ink may leak.<br>
□ Ink may splatter when the ink tanks are filled with ink.<br> **In the acts on your clothes or belongings** it may **If ink gets on your clothes or belongings, it may not come off.**

Закрийте кришку. Сауытты жабыңыз.

**Зберігайте флакон з чорнилом у вертикальному положенні для подальшого використання.**

**Сия шишасын кейінірек пайдалану үшін, тік күйде сақтаңыз.**

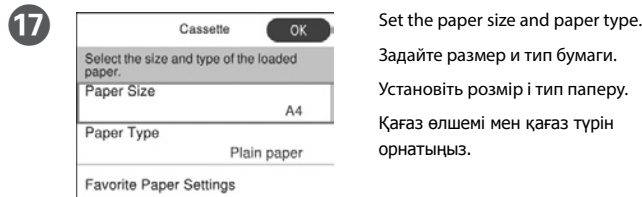

Задайте размер и тип бумаги. Установіть розмір і тип паперу. Қағаз өлшемі мен қағаз түрін

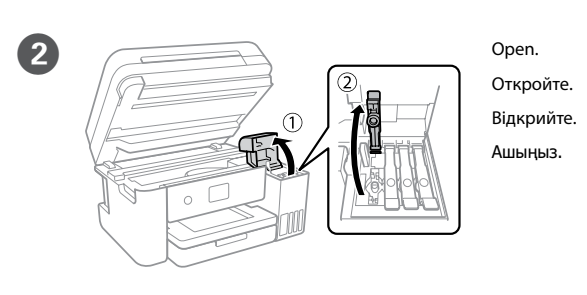

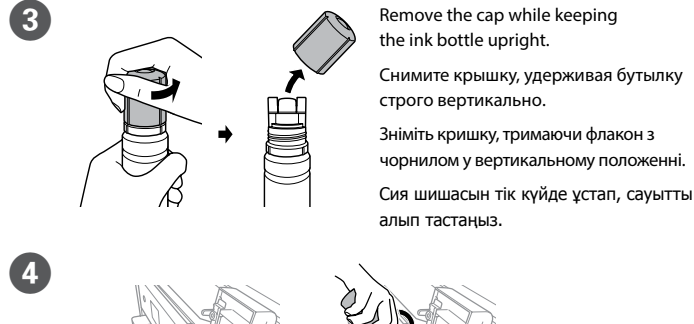

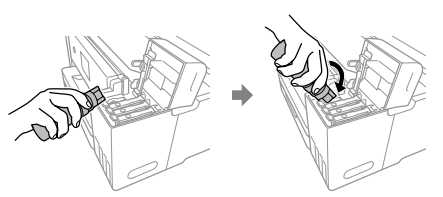

 $\overline{\mathbf{A}}$ 

Position the top of the ink bottle along the slot in front of the filling port, and then stand the bottle slowly to insert it into the filling port.

Расположите верхнюю часть бутылки с чернилами вдоль слота перед портом заправки, затем медленно ставьте бутылку, чтобы вставить ее в порт заправки.

Сия картриджінің үстіңгі жағын толтыру портының алдыңғы жағындағы ұяға орналастырып, толтыру портына енгізу үшін шишаны баяу тұрғызыңыз.

Q <sup>O</sup> **Ink is injected even if the ink bottle is not being squeezed.**  O **If the ink does not start flowing into the tank, remove the ink bottle and try reinserting it.**

- O **Ink flow stops automatically when the ink level reaches the upper line.**
- O **Do not leave the ink bottle inserted; otherwise the bottle may be damaged or ink may leak.**
- O **Чернила переливаются, даже если не сжимать бутылку с чернилами.**
- O **Если чернила не начинают течь в емкость, извлеките бутылку с чернилами и снова вставьте ее.**
- O **Подача чернил прекращается автоматически, когда уровень чернил достигает верхней отметки.**
- O **Не оставляйте бутылку с чернилами вставленной; в противном случае бутылка может оказаться поврежденной, а чернила вытечь.**
- O **Чорнило вливатиметься, навіть якщо флакон з чорнилом не стискати.**
- O **Якщо чорнило не почало виливатися в картридж, витягніть флакон з чорнилом і спробуйте повторно**
- **його вставити.** O **Виливання чорнила зупиняється автоматично,**
- **коли чорнило досягає рівня верхньої лінії.**
- O **Не залишайте флакон з чорнилом вставленим, інакше флакон може бути пошкоджено або чорнило може пролитися.**
- O **Сия шишасы сығылмаса да, сия шашырайды.**
- O **Сия құтыға ағып бастамаса, сия шишасын алып тастап, қайта салып көріңіз.**
- O **Сия деңгейі жоғарғы сызыққа жеткен кезде, сия ағуы автоматты түрде тоқтайды.**
- O **Сия шишасы салынған күйде қалдырмаңыз, әйтпесе шишаның зақымдалуы немесе сияның ағып кетуі мүмкін.**

O **Make sure that the color of the ink tank matches the ink color that you want to refill.** 

- O **Используйте бутылки с чернилами, поставляемые в комплекте с продуктом.**
- O **Epson не гарантирует качество и надежность чернил стороннего производителя. Использование чернил, произведенных не Epson, может привести**
- **к повреждениям вашего принтера, и эти повреждения не подпадают под гарантийные условия Epson.** O **Убедитесь в том, что цвет контейнера для чернил соответствует**
- **цвету чернил, которые вы собираетесь заправить.**  O **Використовуйте флакони з чорнилом, що постачалися**
- **в комплекті з виробом.**
- O **Epson не гарантує якість і надійність роботи неоригінальних чорнил. Використання неоригінального чорнила може завдати шкоди, усунення якої не покриватиметься гарантією Epson.**
- O **Переконайтесь, що колір на картриджі з чорнилом відповідає кольору чорнила, яким ви хочете заповнити картридж.**
- O **Өніммен бірге келген сия шишаларын пайдаланыңыз.**  O **Epson компаниясы түпнұсқадан басқа сияның сапасы немесе сенімділігіне кепілдік бере алмайды. Түпнұсқалық емес сияны пайдалану Epson кепілдігіңізде қарастырылмаған зиян келтіруі мүмкін.**
- O **Сия құтысының түсі қайта толтырғыңыз келген сия түсіне сәйкес келетінін тексеріңіз.**

# **Windows**

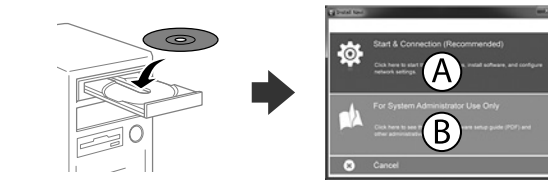

Insert the CD, and then select A or B.

Вставьте компакт-диск, затем выберите A или B.

Вставте CD-диск, а тоді виберіть A або B.

CD дискісін салып, A немесе B бөлімін таңдаңыз.

**2**

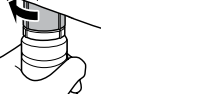

**If the Firewall alert appears, allow access for Epson applications.**

**При возникновении сигнала тревоги брандмауэра разрешите доступ к приложениям Epson.**

**У разі появи оповіщення брандмауера відкрийте доступ програмам Epson.**

**Егер брандмауэр дабылы көрсетілсе, Epson қолданбаларына қатынасуды рұқсат етіңіз.**

## **No CD/DVD drive**

### **Mac**

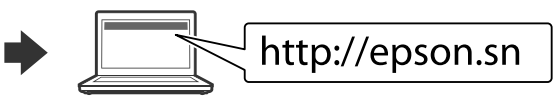

Visit the website to start the setup process, install software, and configure network settings.

Посетите этот веб-сайт, чтобы начать процедуру установки, установить программное обеспечение и установить сетевые параметры.

Відвідайте веб-сайт, щоб розпочати процес налаштування, встановити програмне забезпечення та налаштувати мережеві параметри.

Орнату процесін бастау үшін веб-сайтқа кіріңіз, бағдарламалық жасақтаманы орнатыңыз және желілік параметрлерді конфигурациялаңыз.

### **iOS/Android**

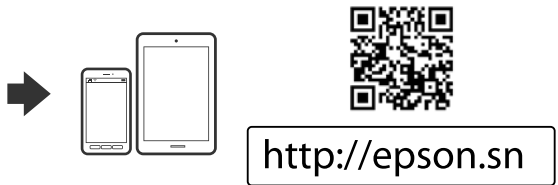

See the **User's Guide** for more information on printing from a smartphone or tablet. Дополнительные сведения о печати со смартфона или планшета см. в **Руководстве пользователя**.

Докладніше про друк зі смартфона або планшета див. у **Посібнику користувача**. Смартфоннан немесе планшеттен басып шығару туралы толық ақпарат алу үшін **Пайдалану нұсқаулығын** қараңыз.

- O **Не ударяйте бутылку с чернилами, так как это может привести к утечке чернил.**
- O **Чернила могут разбрызгиваться при заправке контейнеров для чернил. Если чернила попадут на одежду или вещи, возможно, удалить их не удастся.**
- O **Не стукайте по флакону з чорнилом, інакше чорнило може витекти.**
- O **Чорнило може розлитися під час наповнення чорнильних картриджів. Якщо чорнило потрапить на одяг або особисті речі, можливо, його не вдасться вивести.**
- O **Сия шишасын соқпаңыз, сияның ағып кетуі мүмкін.** O **Сия құтылары сияға толы кезде сия шашырауы мүмкін. Сия киімге немесе басқа бұйымдарыңызға төгіліп кетсе, кетпеуі**

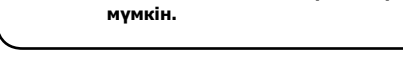

When you have finished all printer's settings, refill the rest of the ink. See Checking Ink Levels and Refilling Ink on the back page.

После завершения внесения изменений в настройки принтера заправьте оставшиеся чернила. См. разделы «Проверка уровней чернил» и «Заправка чернил» на обороте.

Після завершення виконання всіх налаштувань принтера долийте чорнило, що залишилося. Див. процедуру перевірки рівнів чорнила та доливання чорнила на зворотній сторінці.

Принтердің барлық параметрлерін реттеген соң, сияның қалғанын толтырыңыз. Артқы бетіндегі "Сия деңгейлерін тексеру" және "Сияны қайта толтыру" бөлімін қараңыз.

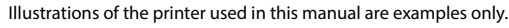

Иллюстрации принтера, используемые в этом руководстве, приведены исключительно в качестве примеров.

Малюнки принтера, що використовуються в цьому посібнику, наведені лише для прикладу.

Осы нұсқаулықта қолданылған принтер суреттері тек мысал үшін берілген.

Windows® is a registered trademark of the Microsoft Corporation. Mac is a trademark of Apple Inc., registered in the U.S. and other countries. Android™ is a trademark of Google Inc.

Das Gerät ist nicht für die Benutzung im unmittelbaren Gesichtsfeld am Bildschirmarbeitsplatz vorgesehen. Um störende Reflexionen am Bildschirmarbeitsplatz zu vermeiden, darf dieses Produkt nicht im mittelbaren Gesichtsfeld platziert werden.

Maschinenlärminformations-Verordnung 3. GPSGV: Der höchste Schalldruckpegel beträgt 70 dB(A) oder weniger gemäss EN ISO 7779.

Обладнання відповідає вимогам Технічного регламенту обмеження використання деяких небезпечних речовин в електричному та електронному обладнанні.

Для пользователей из России срок службы: 3 года.

AEEE Yönetmeliğine Uygundur.

Ürünün Sanayi ve Ticaret Bakanlığınca tespit ve ilan edilen kullanma ömrü 5 yıldır.

Tüketicilerin şikayet ve itirazları konusundaki başvuruları tüketici mahkemelerine ve tüketici hakem heyetlerine yapılabilir.

Üretici: SEIKO EPSON CORPORATION Adres: 3-5, Owa 3-chome, Suwa-shi, Nagano-ken 392-8502 Japan

Tel: 81-266-52-3131 Web: http://www.epson.com/

The contents of this manual and the specifications of this product are subject to change without notice.

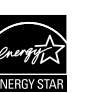

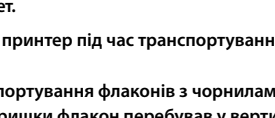

**Also Keep the printer level as you transport it. Otherwise, ink may leak.**<br>As you transport the ink bottle, be sure to keep it upright when tightening **the cap, and take precautions to prevent ink from leaking, for example, place the bottle in a bag.**

**After you move it, remove the tape securing the print head.**<br>If you notice a decline in print quality, run a cleaning cycle **or align the print head.**

Use of genuine Epson ink other than the specified ink could cause damage that is not covered by Epson's warranties. **that is not covered by Epson's warranties.**

# **Transporting / Транспортировка / Транспортування / Тасымалдау**

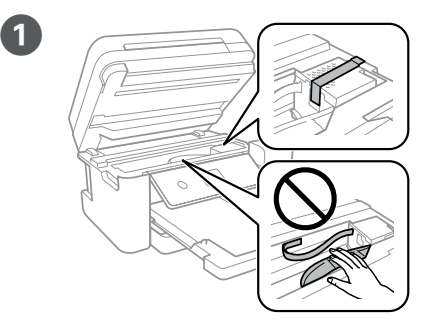

Secure print head with a tape. Зафиксируйте печатающую головку лентой. Закріпіть друкувальну голівку стрічкою. Басып шығару механизмін жабысқақ лентамен бекітіңіз.

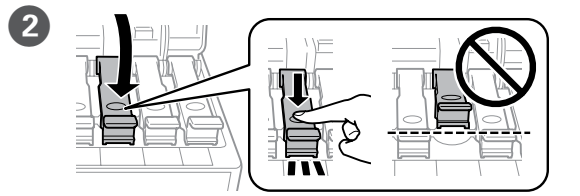

Close securely. Плотно закройте. Щільно закрийте.

Берік етіп жабыңыз.

**При транспортировке принтер должен стоять ровно.** 

**В противном случае чернила могут вытечь. Держите бутылку с чернилами строго вертикально, когда закрываете крышку, и принимайте соответствующие меры для предотвращения вытекания чернил при транспортировке бутылки, например кладите бутылку в пакет.**

**Не нахиляйте принтер під час транспортування. Інакше може протекти чорнило.**

**Під час транспортування флаконів з чорнилами слідкуйте, щоб під час закривання кришки флакон перебував у вертикальному положенні, та вживайте заходів безпеки, щоб запобігти протіканню чорнила, наприклад покладіть флакон у пакет.**

**Тасымалдаған кезде принтерді түзу ұстаңыз. Әйтпесе сия ағуы мүмкін.**

**Сия шишасын тасымалдау кезінде қақпақты бекемдеу кезінде оны тік күйде ұстаңыз және сияның ағуын болдырмау** 

**сақтық шараларын қолданыңыз, мысалы шишаны сөмкеге орналастырыңыз.**

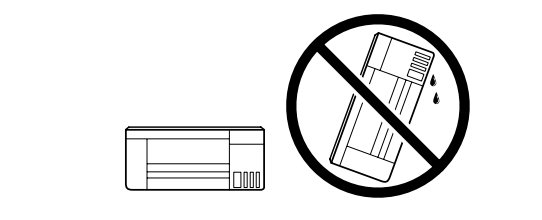

**После перемещения принтера снимите пленку, фиксирующую печатающую головку. Если вы заметите снижение качества печати, запустите цикл очистки или выполните калибровку печатающей головки.**

**Do not put ink bottles.**<br>He xpan wre smecre c 6 **Не храните вместе с бутылками с чернилами. Не кладіть флакони з чорнилом.** **Після транспортування зніміть стрічку, яка закріплює друкувальну голівку. Якщо ви помітите погіршення якості друку, виконайте цикл очищення або вирівняйте друкувальну голівку.**

**Оны жылжытқаннан кейін басып шығару механизмін бекітіп тұрған лентаны алыңыз. Басып шығару сапасының нашарлағанын байқасаңыз, тазалық циклын жүргізіңіз немесе басып шығару механизмін сәйкестендіріңіз.**

# **Ink Bottles / Бутылки с чернилами / Флакони з чорнилом / Сия құтылары**

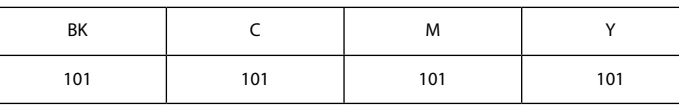

**Использование других оригинальных чернил Epson, не указанных в спецификации, может вызвать повреждение, на которое не распространяются гарантийные обязательства компании Epson.**

**Використання іншого оригінального чорнила Epson, крім того, яке вказано в цьому документі, може завдати шкоду пристрою, яка не покриватиметься гарантією Epson.**

**Pack the printer in its box, using the protective materials.** Упакуйте принтер в оригинальную коробку, используя защитные материалы.

> Көрсетілгеннен басқа түпнұсқалық Epson сиясын пайдалану Epson кепілдіктерімен қамтылмаған зақымға әкелуі мүмкін.

**Questions?**

You can open the PDF manual from the shortcut icon, or download 囧 the latest versions from the following website.

Для открытия руководств в формате PDF щелкните соответствующий ярлык или загрузите последние версии файлов с указанного ниже веб-сайта.

Ви можете відкрити PDF-посібники, клацнувши піктограму ярлика, або завантажити оновлені версії з наведеного нижче веб-сайту.

PDF нұсқаулығын жылдам қатынасу белгішесі арқылы ашуға немесе келесі веб-сайт арқылы соңғы нұсқасын жүктеп алуға болады.

**http://www.epson.eu/Support (Europe)**

**http://support.epson.net/ (outside Europe)**

! **If you reset the ink levels before refilling ink up to the upper lines, ink level estimates may become incorrect.**

**При сбросе уровня чернил до заправки до верхнего уровня оценка уровня чернил может сбиться.**

**Якщо скинути рівні чорнила, перш ніж чорнило буде заповнено до верхніх ліній, розраховані значення рівнів чорнила можуть бути неправильними.**

**Сияны жоғарғы сызықтарға дейін толтырмас бұрын сия деңгейлерін қайта орнатсаңыз, сия деңгейінің қате есептелуі мүмкін.**

Check the color that you refilled to the upper line, and follow the instructions on the LCD screen to reset the ink levels.

Проверьте цвет, который вы заполнили по верхнюю линию, затем следуйте инструкциям на ЖК-экране, чтобы сбросить уровни чернил.

Перевірте колір чорнила, яким ви заповнили картридж до верхньої лінії, і виконайте інструкції на РК-екрані для скидання рівнів чорнила.

Жоғарғы сызыққа дейін толтырған түсті тексеріп, сия деңгейлерін ысыру үшін оны таңдап, СКД экрандағы нұсқауларды орындаңыз.

**Сия шишаларын қоймаңыз.**

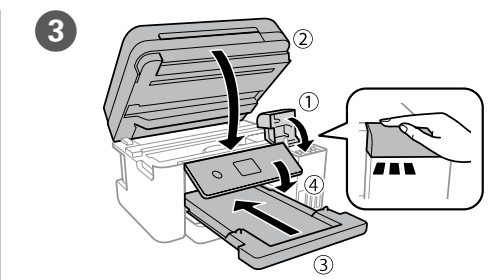

Close. Закройте. Закрийте. Жабыңыз.

> Запакуйте принтер у коробку, використовуючи захисні матеріали. Принтерді қорғағыш материалдарды пайдаланып қорабына салыңыз.

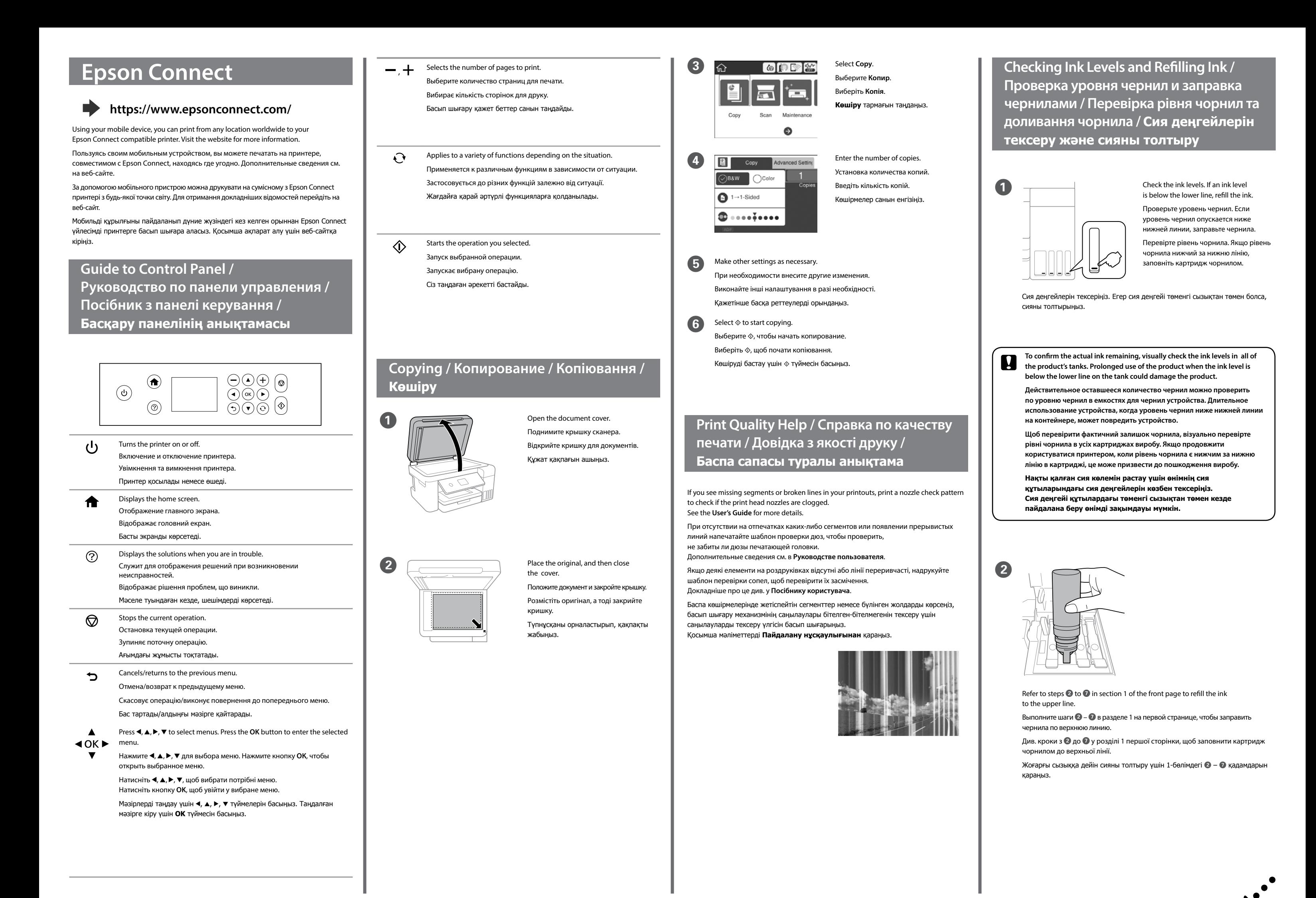

 $\sqrt{3}$ 

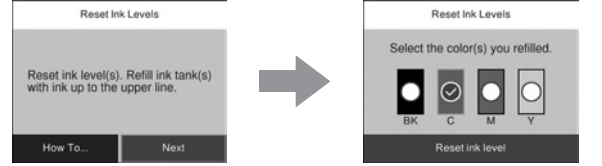